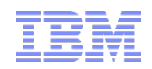

# TTEC-GO: AVKS Tivoli Common Reporting

Dan Krissell, Tivoli Development, TCR Product Architect Harini Jagannathan, Staff Software Engineer

March 28, 2012

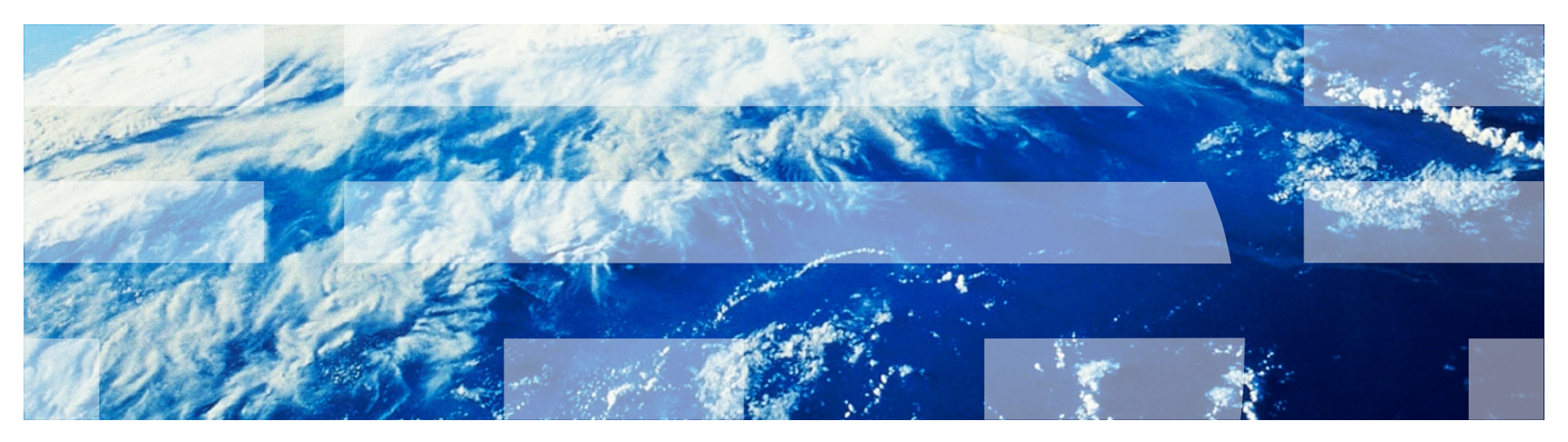

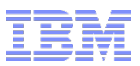

# Agenda

- TCR 2.1.1 Overview
	- What is TCR
	- What's new in v2.1.1
	- Where to get started
- Scheduling reports
- Save reports to the file system
- Security
- Performance
- Data model basics
- Building and customizing reports

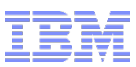

# What is Tivoli Common Reporting

## TCR is a common **shared component across Tivoli. It adds value to Tivoli solutions by simplifying how information is visualized and shared**

Deployed with 50+ products. The latest release in the field, v2.1.1, shipped 3Q 2011

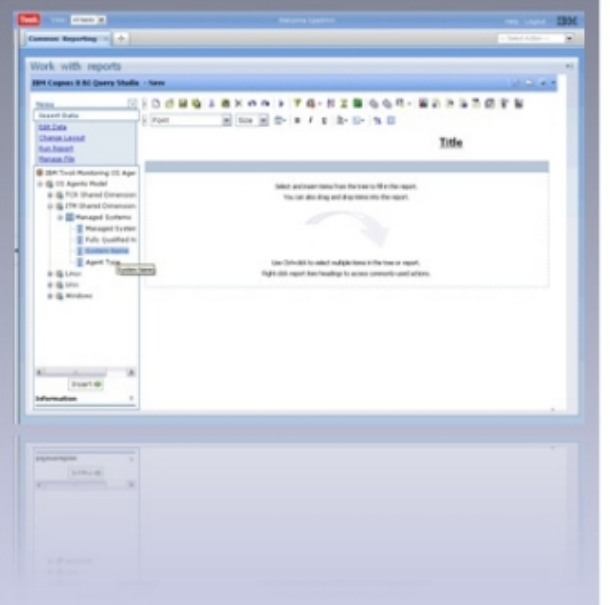

Build custom reports using a drag & drop integrated webbased editor

Author

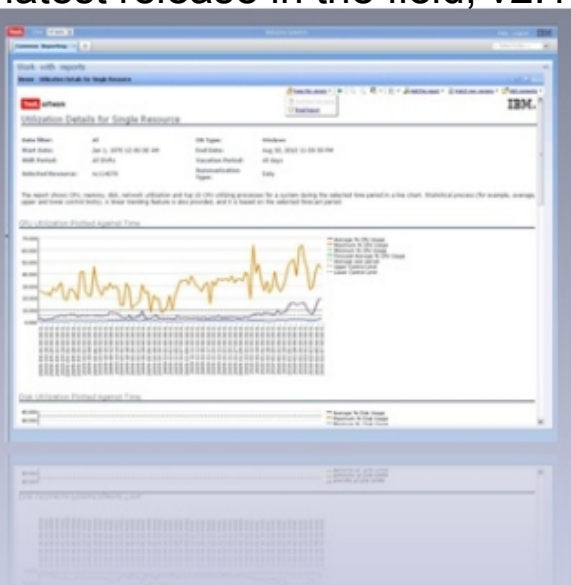

Single UI for all report formats means common scheduling, distribution, security, and administration

View

A. Line

Send reports via e-mail, or save for later use. Output in HTML, PDF, Excel, XML, or CSV

Share

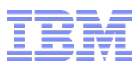

## Terms and Conditions for Embedded Cognos

- The Program includes IBM Tivoli Common Reporting ("TCR") which includes the reporting and modeling components of IBM Cognos Business Intelligence (the "IBM Cognos BI Components") which are subject to the following limited use license.
- **EXTE:** Licensee is authorized to use the IBM Cognos BI Components only to support Licensee's use of the Program under this Agreement and within the limits of the Proofs of Entitlement for the Program (unless broader rights are provided elsewhere in this License Information document). The phrase "to support Licensee's use" includes only those uses that are necessary or otherwise directly related to a licensed use of the Program. The IBM Cognos BI Components are to be used only by the internal components of TCR for performing reporting and analytics on data that is (i) generated directly by a Tivoli-branded IBM software product; (ii) user-generated and managed by a Tivoli-branded IBM software product; or (iii) used in conjunction with data in (i) or (ii). By way of example of data described in (iii), Licensee may use the IBM Cognos BI Components to report on non-Tivoli-branded IBM software product data which has been joined to another Tivoli-branded IBM software product. The IBM Cognos BI Components may not be used in a stand alone fashion or, except as otherwise specifically provided, with data which is not related to a Tivoli-branded IBM software product.

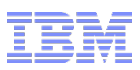

# Noteworthy Interfaces

## **Query Studio** (Web-based)

Intuitive, self-service "*ad hoc" reporting*

 $\checkmark$  Drag and drop

 $\checkmark$  Easy sorting and filtering

 $\checkmark$  Save, edit, and share

## **Report Studio** (Web-based)

Create and edit more advanced reports

- Query Studio functions plus
- $\checkmark$  Parameterization

 $\checkmark$ Globalization

- $\checkmark$  Advanced query manipulation
- $\checkmark$  Additional chart types (e.g., maps, gauges)

## **Framework Manager**

 $\checkmark$  Builds the view into the data from the authoring perspective  $\checkmark$  Abstracts the data layer from the building of reports

 $\checkmark$  Defines the relationships, attribute types, organizes data

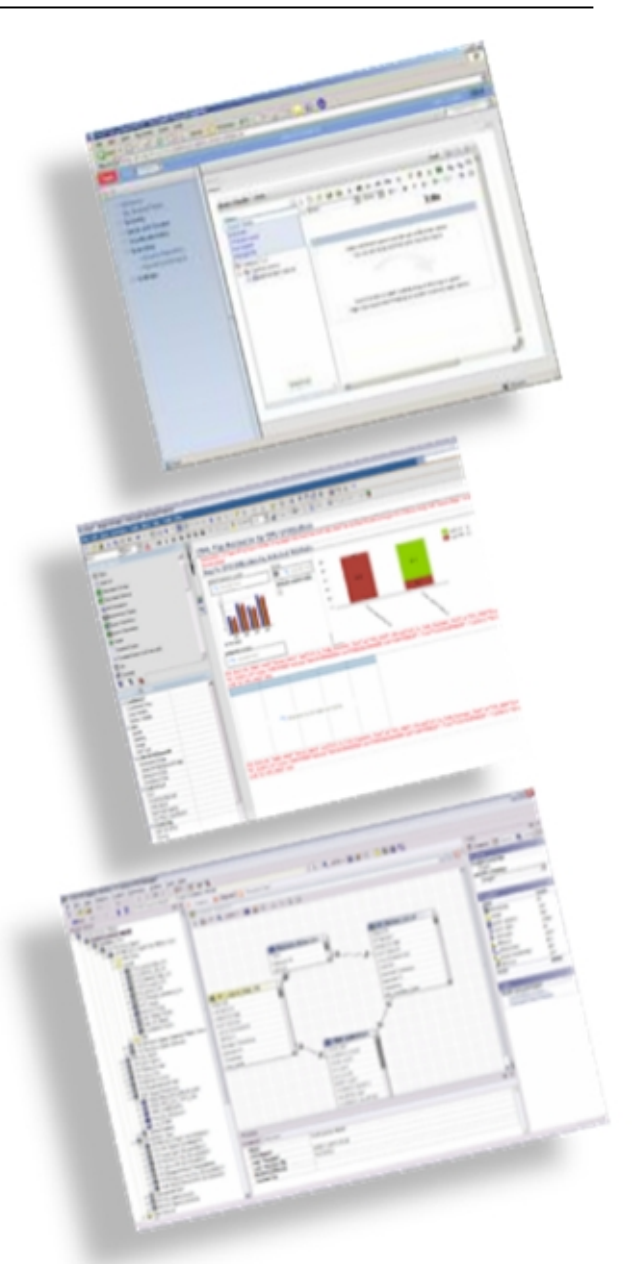

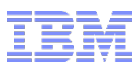

# What's New in TCR v2.1?

- Simplified Interface: All report types in a single common interface "Common Reporting"
- This means common report viewing, scheduling, emailing, and administrative functions, regardless of the report type

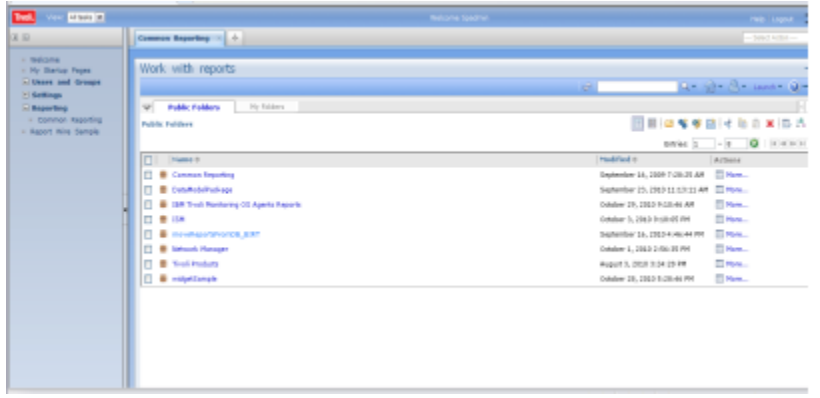

- Command line interface for Cognos-based reports
	- Useful for automation
- Load balancing of web console to support more concurrent users
- Improved performance in the console and the reporting engine

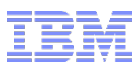

## What's New in TCR v2.1.1?

- Adds new platforms including 64-bit images for more scalability
- Reporting engine maintenance: over 100 fixes & improvements
- Align TCR with the new TIP release, v2.2
- **Includes quality improvements** 
	- Install & upgrade rollback capability
		- Avoids environment corruption
		- Saves a lot of energy & time to redeploy from scratch
	- –Provide the prerequisite scanner tool
		- Significantly improves time-to-value and reduces the risk of failed deployments

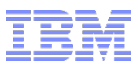

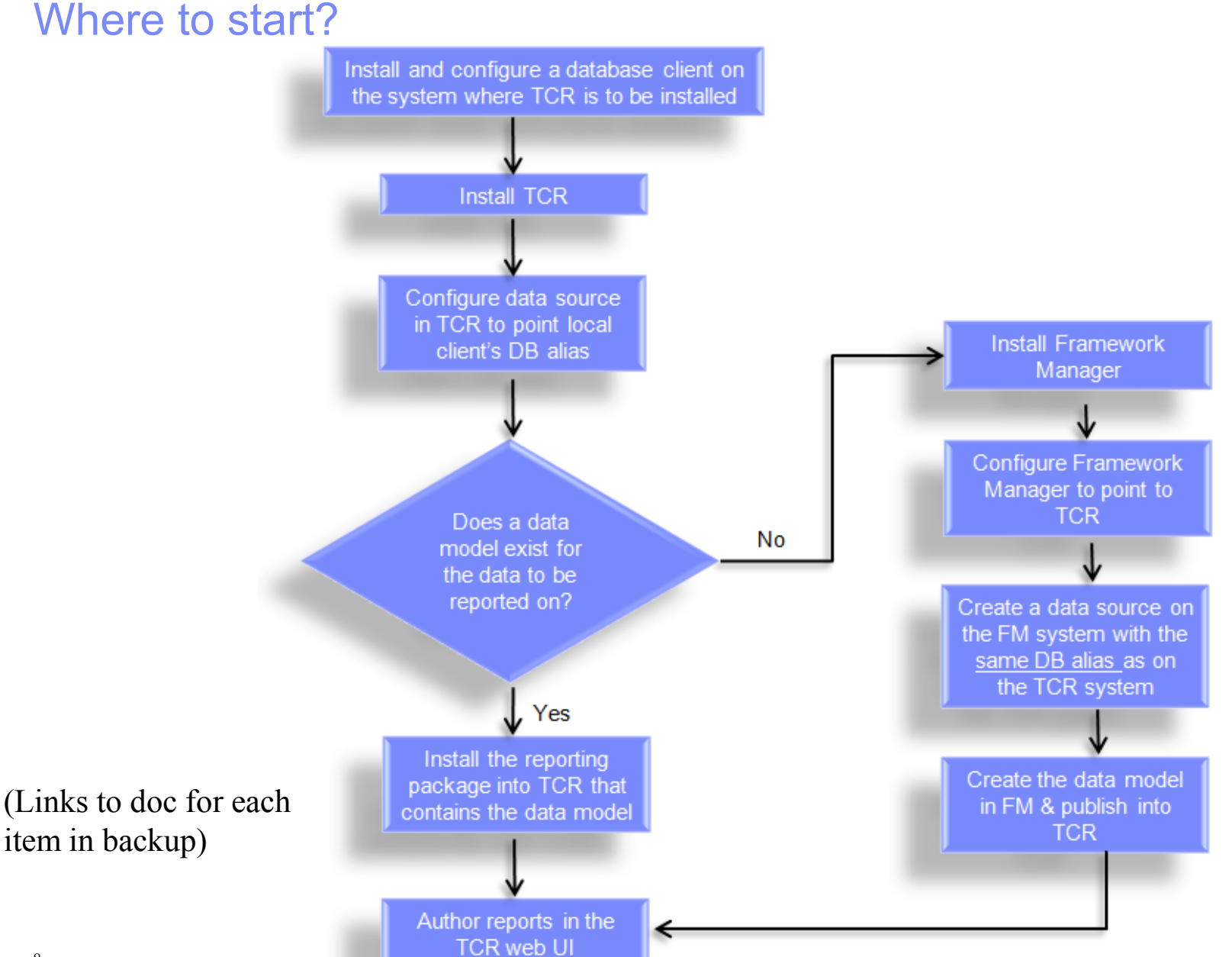

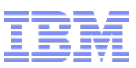

## 2.1.1 Part numbers

 IBM Tivoli Common Reporting 2.1.1 for Windows 32 Bit Multilingual (CZZM7ML) IBM Tivoli Common Reporting 2.1.1 Windows 64 Bit Multilingual (CI01HML) IBM Tivoli Common Reporting 2.1.1 Linux 32 Bit Multilingual (CZZM8ML) IBM Tivoli Common Reporting 2.1.1 Linux 64 Bit Multilingual (CI01JML) IBM Tivoli Common Reporting 2.1.1 AIX 32 Bit Multilingual (CZZM9ML) IBM Tivoli Common Reporting 2.1.1 AIX 64 Bit Multilingual (CI01KML) IBM Tivoli Common Reporting 2.1.1 HP-UX 32 Bit Multilingual (CZZN0ML) IBM Tivoli Common Reporting 2.1.1 HP-UX 64 Bit Multilingual (CI01NML) IBM Tivoli Common Reporting 2.1.1 Solaris 32 Bit Multilingual (CZZN1ML) IBM Tivoli Common Reporting 2.1.1 Solaris 64 Bit Multilingual (CI01LML) IBM Tivoli Common Reporting 2.1.1 Linux on System z 32 Bit Multilingual (CZZN2ML) IBM Tivoli Common Reporting 2.1.1 Linux on System z 64 Bit Multilingual (CI01MML) IBM Tivoli Common Reporting 2.1.1 Cognos Framework Manager Multiplatform Multilingual (CZZN3ML)

# How do I know what product reports are available?

## Check the TCR report catalog:

<http://ibm.co/xhkDRC>

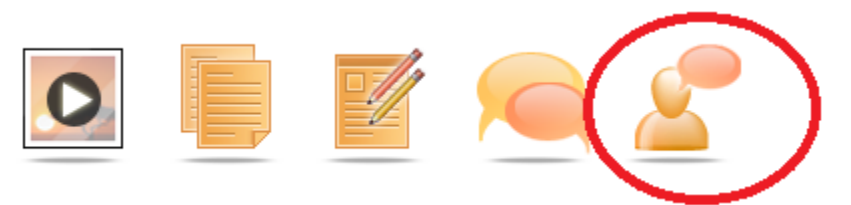

### **Asset Management**

- IBM Maximo Enterprise Asset Management 7.1 \*\*
- IBM Asset Manager for IT 7.1\*\*
- . IBM Maximo Asset Management 7.1.1.6 (Data Model generation) €\*\*
- . IBM Change and Configuration Management Database 7.2.1 (Data Model generation) €\*\*
- IBM Tivoli Asset Management for IT 7.2.2 (Data Model generation) $\varepsilon^{**}$

#### **Business Application Management**

- IBM Tivoli Business Service Manager 6.1 $\varepsilon^{**}$
- IBM Tivoli Business Service Manager 4.2 \*\*
- IBM Tivoli Business Service Manager 4.1.1<sup>\*\*</sup>
- IBM Tivoli Performance Analyzer 6.1.1 \*\*

### **Security Management**

- Tivoli Access Manager for e-business 6.1
- Tivoli Federated Identity Manager 6.1 \*\*
- Tivoli Identity Manager 5.0\*\*

### **Service Management**

- IBM Tivoli Application Dependency Discovery Manager \*\*
- IBM Tivoli Release Process Manager \*\*
- IBM Tivoli Service Request Manager \*\*
- IBM Tivoli Provisioning Manager\*\*
- . IBM Tivoli Service Request Manager 7.2.1 (Data Model generation) €\*\*
- . IBM Tivoli Application Dependency Discovery Manager 7.2.1 €\*\*
- IBM Tivoli Asset Discovery for Distributed 7.2.2€\*\*

### **Storage Management**

- IBM Tivoli Storage Manager 6.3 €\*\*
- IBM Tivoli Storage Manager 6.1 \*\*
- IBM Tivoli Storage Manager Fastback 5.5.4 \*\*
- IBM Tivoli Productivity Center 4.2.2 €\*\*

#### **Business Partners**

- IBM Tivoli Directory Server Agent Reports by Blue Medora
- ITM Agent for Ping Probe Reports by Blue Medora
- . ITM Agent for Remote SSL Certificates by Blue Medora

### **Server Network and Device Management**

- IBM Tivoli Monitoring for Energy Management \*\*
- IBM Tivoli Monitoring OS Agent Reports
- IBM Tivoli Monitoring 6.2 VMWare VI Agent
- IBM Tivoli Composite Application Manager for Reponse Time 6.2
- IBM Tivoli Composite Application Manager for SOA 7.1
- IBM Tivoli Composite Application Manager for WS / J2EE
- IBM Tivoli Composite Application Manager for Applications
- IBM Tivoli Decision Support for z/OS
- IBM Tivoli Omegamon XE for IMS 4.1
- IBM Tivoli Omegamon XE for CICS 4.1
- IBM Tivoli Omegamon XE on z/OS 4.1
- IBM Tivoli Omegamon XE for z/VM and Linux 4.1
- IBM Tivoli Omegamon XE for Mainframe Networks 4.1
- IBM Tivoli Omegamon XE for Storage 4.2 \*\*
- IBM Tivoli Omegamon XE for Messaging 7.0 \*\*
- IBM Tivoli Netcool Omnibus 7.2.1
- IBM Tivoli NetView for z/OS 5.3
- IBM Tivoli Network Manager 3.7
- IBM Tivoli System Automation 3.1 \*\*
- IBM Tivoli Monitoring 6.2.2 Fix Pack 2 $\varepsilon^{**}$
- IBM Tivoli Netcool Performance Manager 1.3 €
- IBM Tivoli Netcool Performance Manager 1.3.1\*\* €
- IBM Tivoli Monitoring 6.2.2 for Virtual Servers-VMware\*\*
- IBM Tivoli Monitoring 6.2.3 for Virtual Servers-VMware\*\* €
- ITM for Virtual Servers 6.2.3: Citrix XenServer €
- IBM Tivoli Monitoring 7.1 for Virtual Environments €\*\*
- IBM Tivoli Composite Application Manager for Transactions  $7.2 + \epsilon**$
- ITM for System P v6.2.2.1 €
- IBM Tivoli Omegamon XE on z/OS 4.2€
- IBM Tivoli Omegamon XE for Storage on z/OS 4.2€
- IBM Tivoli Composite Application Manager for Applications 6.2.1  $\epsilon$
- IBM Tivoli Composite Application Manager for Applications Siebel CRM Agent€
- IBM Tivoli Network Manager 3.8 \*\*
- IBM Tivoli Network Manager 3.9  $\varepsilon^{**}$
- . IBM Tivoli Monitoring 6.2.2 Fix Pack 2+, OS Agents\*\* €
- IBM Tivoli Usage and Accounting Manager v7.1.3  $\epsilon$
- IBM Log Analysis  $\epsilon$
- . IBM Tivoli Composite Application Manager for Microsoft Applications 6.2.3 €
- IBM Tivoli Monitoring for Energy Management 6.3+\*\* €
- . IBM Tivoli Monitoring Agent Builder 6.2.3 (Data Model Generation) \*\* €

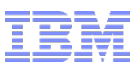

# Scheduling Reports

- A. Schedule a report directly
	- $\checkmark$  Only one instance of the schedule

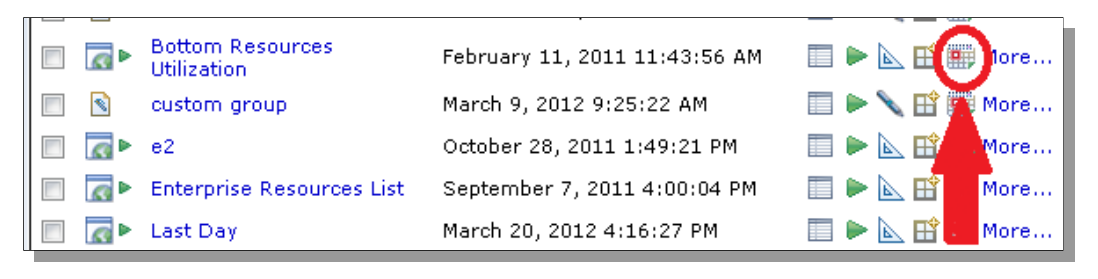

- B. Schedule a job
	- $\checkmark$  Batch report processing
	- $\checkmark$  Allows you to run several instances of the same report, with different parameters
	- Sequential or parallel
	- Stop on error or continue
	- $\checkmark$  Set a default format and distribution for all reports in the job, or set each one individually

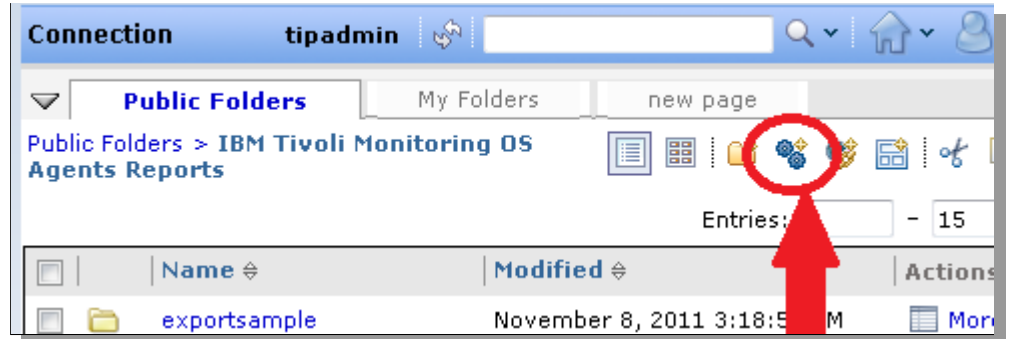

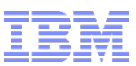

# Two Methods to Save to the File System

A. Allow a 'save to file system' prompt

 $\checkmark$  Only save selected reports to the FS.

User chosen file name. overwrite or not. append date or not

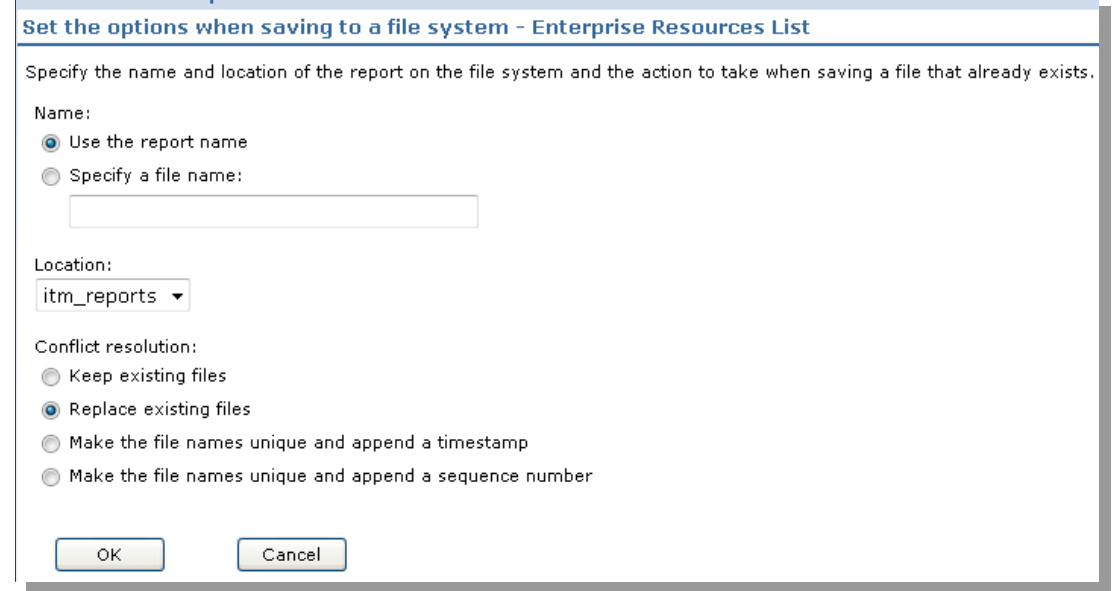

B. Automatically save all reports to the FS when they are saved in TCR.

 $\checkmark$  Saves report with auto appended name to avoid overwrite

 $\checkmark$ XML is also written with details on report parameters, running user, creation time, etc

Optionally call user provided script - Useful for automation

© 2011 IBM Corporation <sup>1</sup> system Note: Regardless of which method, it's up the user to manage the files once they are written to the file

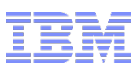

# A: "Save Report Output Outside IBM Cognos 8"

### 1: Set the root directory:

[http://publib.boulder.ibm.com/infocenter/c8bi/v8r4m0/index.jsp?](http://publib.boulder.ibm.com/infocenter/c8bi/v8r4m0/index.jsp?topic=/com.ibm.swg.im.cognos.inst_cr_winux.8.4.1.doc/inst_cr_winux_id17308inst_SaveReportOutputToFileSystem.html) [topic=/com.ibm.swg.im.cognos.inst\\_cr\\_winux.8.4.1.doc/inst\\_cr\\_winux\\_id17308inst\\_SaveReportO](http://publib.boulder.ibm.com/infocenter/c8bi/v8r4m0/index.jsp?topic=/com.ibm.swg.im.cognos.inst_cr_winux.8.4.1.doc/inst_cr_winux_id17308inst_SaveReportOutputToFileSystem.html) [utputToFileSystem.html](http://publib.boulder.ibm.com/infocenter/c8bi/v8r4m0/index.jsp?topic=/com.ibm.swg.im.cognos.inst_cr_winux.8.4.1.doc/inst_cr_winux_id17308inst_SaveReportOutputToFileSystem.html)

Follow the section "Save Report Output *Outside* IBM Cognos 8" to set the archive root directory

Note, If on Windows, Cognos Configuration is in the start menu. For other platforms, launch tipv2Components\TCRComponent\cognos\bin\tcr\_cogconfig.sh

- 2. After saving and closing Cognos Configuration, restart TCR.
- 3. Configure the subdirectory level:

[http://publib.boulder.ibm.com/infocenter/c8bi/v8r4m0/index.jsp?](http://publib.boulder.ibm.com/infocenter/c8bi/v8r4m0/index.jsp?topic=/com.ibm.swg.im.cognos.ug_cra.8.4.1.doc/ug_cra_i_LocalFileOutputLocation.html) topic=/com.ibm.swg.im.cognos.ug cra.8.4.1.doc/ug cra i LocalFileOutputLocation.html

Now when you run a report, there is an option to save to the file system with options to over write file names, append timestamps, etc.

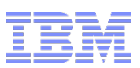

# B: "Save Report Output Inside IBM Cognos 8"

### 1: Allow to save to the file system:

[http://publib.boulder.ibm.com/infocenter/c8bi/v8r4m0/index.jsp?](http://publib.boulder.ibm.com/infocenter/c8bi/v8r4m0/index.jsp?topic=/com.ibm.swg.im.cognos.inst_cr_winux.8.4.1.doc/inst_cr_winux_id17308inst_SaveReportOutputToFileSystem.html) [topic=/com.ibm.swg.im.cognos.inst\\_cr\\_winux.8.4.1.doc/inst\\_cr\\_winux\\_id17308inst\\_SaveReportO](http://publib.boulder.ibm.com/infocenter/c8bi/v8r4m0/index.jsp?topic=/com.ibm.swg.im.cognos.inst_cr_winux.8.4.1.doc/inst_cr_winux_id17308inst_SaveReportOutputToFileSystem.html) [utputToFileSystem.html](http://publib.boulder.ibm.com/infocenter/c8bi/v8r4m0/index.jsp?topic=/com.ibm.swg.im.cognos.inst_cr_winux.8.4.1.doc/inst_cr_winux_id17308inst_SaveReportOutputToFileSystem.html)

Follow the section "Save Report Output *Inside* IBM Cognos 8" to allow saving to the file system

Note, If on Windows, Cognos Configuration is in the start menu. For other platforms, launch tipv2Components\TCRComponent\cognos\bin\tcr\_cogconfig.sh

- 2. After saving and closing Cognos Configuration, restart TCR.
- 3. Configure the output location and optionally automation script:

[http://publib.boulder.ibm.com/infocenter/c8bi/v8r4m0/topic/com.ibm.swg.im.cognos.ug\\_cra.8.4.1.d](http://publib.boulder.ibm.com/infocenter/c8bi/v8r4m0/topic/com.ibm.swg.im.cognos.ug_cra.8.4.1.doc/ug_cra_i_System-WideReportOutputLocation.html) [oc/ug\\_cra\\_i\\_System-WideReportOutputLocation.html#System-WideReportOutputLocation](http://publib.boulder.ibm.com/infocenter/c8bi/v8r4m0/topic/com.ibm.swg.im.cognos.ug_cra.8.4.1.doc/ug_cra_i_System-WideReportOutputLocation.html)

Now when you save any report in TCR, is it also saved to the file system. If you provided a CM.Outputscript, it is invoked when reports are saved.

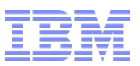

# **Security**

## Authentication

- Single system installation uses the WAS federated repository. Includes a built in repository or add your own LDAP/AD
- Distributed TCR installation requires a common LDAP/AD

Authorization

- Grant or deny access to any reporting resources
- Easiest way to implement security is by using the predefined reporting roles (reader, consumer, author, etc.)
- To make TCR just work after installation, everyone is a reporting system administrator out of the box. Remove everyone from the predefined roles and add your users/groups.

## Whitepaper available off the TCR developer works site:

© 2011 IBM Corporation [https://www.ibm.com/developerworks/mydeveloperworks/files/form/anonymous/api/library/56745](https://www.ibm.com/developerworks/mydeveloperworks/files/form/anonymous/api/library/56745ad5-b3f0-4d4a-9a35-58f9bfe4a3bf/document/4548d264-211a-443d-a57a-cafdbf4eb632/media/Security%20Permissions%20in%20TCR%202.x.pdf) [ad5-b3f0-4d4a-9a35-58f9bfe4a3bf/document/4548d264-211a-443d-a57a-](https://www.ibm.com/developerworks/mydeveloperworks/files/form/anonymous/api/library/56745ad5-b3f0-4d4a-9a35-58f9bfe4a3bf/document/4548d264-211a-443d-a57a-cafdbf4eb632/media/Security%20Permissions%20in%20TCR%202.x.pdf)<sup>15</sup> [cafdbf4eb632/media/Security%20Permissions%20in%20TCR%202.x.pdf](https://www.ibm.com/developerworks/mydeveloperworks/files/form/anonymous/api/library/56745ad5-b3f0-4d4a-9a35-58f9bfe4a3bf/document/4548d264-211a-443d-a57a-cafdbf4eb632/media/Security%20Permissions%20in%20TCR%202.x.pdf)

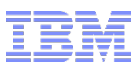

# Performance Notes

• Content Store - TCR comes with a Derby DB for TCR metadata/saved reports. For production usage, instead use an enterprise database, such as DB2

[http://publib.boulder.ibm.com/infocenter/tivihelp/v3r1/topic/com.ibm.tivoli.tcr.doc\\_211/ttcr\\_reconf](http://publib.boulder.ibm.com/infocenter/tivihelp/v3r1/topic/com.ibm.tivoli.tcr.doc_211/ttcr_reconf_db.html) [\\_db.html](http://publib.boulder.ibm.com/infocenter/tivihelp/v3r1/topic/com.ibm.tivoli.tcr.doc_211/ttcr_reconf_db.html)

 $\cdot$  If a single TCR install can't keep up with the demand, a  $2^{nd}$  TCR can be installed, pointing to the same Content Store DB. TCR will then load-balance the requests across TCRs

• If your reports are waiting on the data source to return data, this won't help

• If you system is multi-core, and unused memory, all more concurrent reports to run by bumping up the max reporting engine instances:

<http://www.ibm.com/developerworks/data/library/cognos/page61.html>

• Sorting buffer – If memory is not constrained, increase the sorting buffer in Cognos Configuration to use memory instead of temp disk

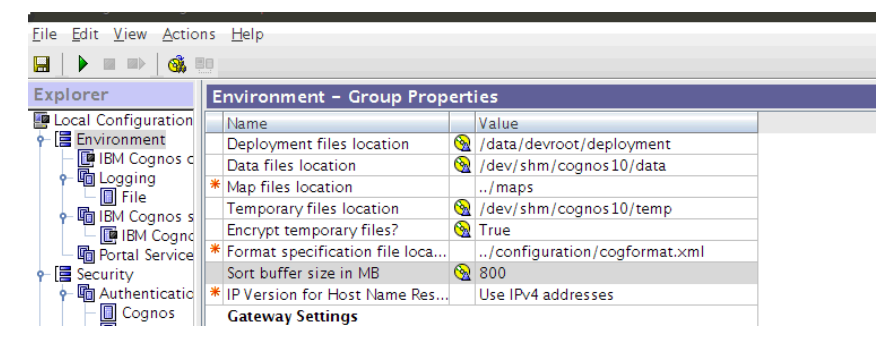

• Adjust the Java memory

•<http://www-01.ibm.com/support/docview.wss?uid=swg21585678>

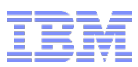

# Performance Notes

- Inefficient queries can usually be traced back to the data model
- View the SQL for a query in Report Studio, under the Tools pulldown

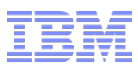

## Other Resources

- Online & embedded doc
	- Embedded, click the '?' In the reporting portlet. Also context help in various panels.
	- TCR: http://publib.boulder.ibm.com/infocenter/tivihelp/v3r1/topic/com.ibm.tivoli.tcr.doc\_211/rtcr\_soft\_and\_hard\_reqs.html
	- Cognos Guides for admin/security, report authoring, framework mgr, etc: [http://publib.boulder.ibm.com/infocenter/c8bi/v8r4m0/index.jsp?](http://publib.boulder.ibm.com/infocenter/c8bi/v8r4m0/index.jsp?topic=/com.ibm.swg.im.cognos.c8bi.doc/welcome.html) [topic=/com.ibm.swg.im.cognos.c8bi.doc/welcome.html](http://publib.boulder.ibm.com/infocenter/c8bi/v8r4m0/index.jsp?topic=/com.ibm.swg.im.cognos.c8bi.doc/welcome.html)
- Developer Works Articles, message boards, videos (under wiki tips & techniques), and report catalog (under wiki)

[https://www.ibm.com/developerworks/mydeveloperworks/groups/service/html/communityview?](https://www.ibm.com/developerworks/mydeveloperworks/groups/service/html/communityview?communityUuid=9caf63c9-15a1-4a03-96b3-8fc700f3a364) [communityUuid=9caf63c9-15a1-4a03-96b3-8fc700f3a364](https://www.ibm.com/developerworks/mydeveloperworks/groups/service/html/communityview?communityUuid=9caf63c9-15a1-4a03-96b3-8fc700f3a364) Short cut:<http://ibm.co/xhkDRC>

New articles added. Just this week, "Field Guide to TCR"

 Cognos Proven Practices – Advanced techniques and cookbooks for reporting, modeling, performances, administration, etc.

<http://www.ibm.com/developerworks/data/library/cognos/cognosprovenpractices.html>

• Support Site

[http://www-947.ibm.com/support/entry/portal/Overview/Software/Tivoli/Tivoli\\_Common\\_Reporting](http://www-947.ibm.com/support/entry/portal/Overview/Software/Tivoli/Tivoli_Common_Reporting) Or start at IBM Fix Central

■ Quickstart Services for TCR

[http://www-01.ibm.com/software/tivoli/services/consulting/offers-composite-app-mgmt.html#tcr](http://www-01.ibm.com/software/tivoli/services/consulting/offers-composite-app-mgmt.html)

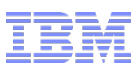

# Creating a simple data model in TCR 2.1

- Set up a data source connection
- create a database alias local to Framework Manager (FM)
- create a data source in Tivoli Integrated Portal (TIP)

- make sure the database alias on the FM system matches the database alias on the TCR system

• Set up for creating a data model

- Install Framework Manager (windows-only desktop client located under the CognosModeling directory on the TCR Windows Media)

- Configure Framework Manager (set URLs to point to TCR)

- Creating a data model
- Create a project in FM
- Import tables as necessary for your data modeling using Run Metadata Wizard option
- Create database, consolidation, dimensional and query/presentation views
- Create a package with appropriate name under Packages.
- Validate the package for errors. Correct them, if any.
- Publish the model to TCR

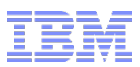

# Creating a new report in TCR

- Go to your reports package (published in the data modeling step)
- Use Query Studio to create simple queries and reports
- Drag and drop identifiers, timestamps and metrics from the left pane onto the right pane
- Apply grouping, sorting and filtering if needed
- Create a chart from the resulting table of data
- Save your query and exit query studio
- Open the saved query in Report Studio
- Use Report Studio for advanced querying and layouts
- Run the modified report in various formats like PDF, HTML, EXCEL, CSV and XML

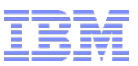

# Modifying an existing out-of-the-box report

- **-** Open an out-of-the-box report with Report Studio
- **Add more metrics**
- Create more charts
- Change the branding in the header of the report

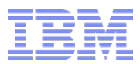

# **Backup**

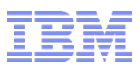

## **Resources**

■ Installing the data base client

Supported data sources: Relational DB Clients:

> [http://www-01.ibm.com/support/docview.wss?uid=swg27017522#db\\_reporting](http://www-01.ibm.com/support/docview.wss?uid=swg27017522) ODBC:

[http://www-01.ibm.com/support/docview.wss?uid=swg27017522#odbc](http://www-01.ibm.com/support/docview.wss?uid=swg27017522)

■ Installing TCR

Note: Be sure to run the prereq scanner. It will look for required system libs, file handles, disck space, etc. It's in the first paragraph:

[http://publib.boulder.ibm.com/infocenter/tivihelp/v3r1/index.jsp?topic=](http://publib.boulder.ibm.com/infocenter/tivihelp/v3r1/index.jsp?topic=/com.ibm.tivoli.tcr.doc_211/rtcr_soft_and_hard_reqs.html) [%2Fcom.ibm.tivoli.tcr.doc\\_211%2Frtcr\\_soft\\_and\\_hard\\_reqs.html](http://publib.boulder.ibm.com/infocenter/tivihelp/v3r1/index.jsp?topic=/com.ibm.tivoli.tcr.doc_211/rtcr_soft_and_hard_reqs.html)

Configuring a data source in TCR

[http://publib.boulder.ibm.com/infocenter/tivihelp/v3r1/topic/com.ibm.tivoli.tcr.doc\\_211/ttcr\\_co](http://publib.boulder.ibm.com/infocenter/tivihelp/v3r1/topic/com.ibm.tivoli.tcr.doc_211/ttcr_config_db.html) [nfig\\_db.html](http://publib.boulder.ibm.com/infocenter/tivihelp/v3r1/topic/com.ibm.tivoli.tcr.doc_211/ttcr_config_db.html)

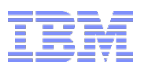

## **Resources**

## **Installing Framework Manager**

[http://publib.boulder.ibm.com/infocenter/tivihelp/v3r1/topic/com.ibm.tivoli.tcr.doc\\_211/ttcr\\_inst](http://publib.boulder.ibm.com/infocenter/tivihelp/v3r1/topic/com.ibm.tivoli.tcr.doc_211/ttcr_installing_fm.html) [alling\\_fm.html](http://publib.boulder.ibm.com/infocenter/tivihelp/v3r1/topic/com.ibm.tivoli.tcr.doc_211/ttcr_installing_fm.html)

- Configuring Framework Manager to point to TCR Basically you can either 1. enter the URL's in FM's config, or 2. copy page the URL's from TCR's config to FM's config [http://publib.boulder.ibm.com/infocenter/tivihelp/v3r1/topic/com.ibm.tivoli.tcr.doc\\_211/ttcr\\_co](http://publib.boulder.ibm.com/infocenter/tivihelp/v3r1/topic/com.ibm.tivoli.tcr.doc_211/ttcr_configure_frameworkmgr.html) [nfigure\\_frameworkmgr.html](http://publib.boulder.ibm.com/infocenter/tivihelp/v3r1/topic/com.ibm.tivoli.tcr.doc_211/ttcr_configure_frameworkmgr.html)
- Creating a data model A very basic example from start to finish: <http://www.youtube.com/watch?v=jUc6eFr0ihQ>

## ■ Importing Reports

[http://publib.boulder.ibm.com/infocenter/tivihelp/v3r1/topic/com.ibm.tivoli.tcr.doc\\_211/ttcr\\_im](http://publib.boulder.ibm.com/infocenter/tivihelp/v3r1/topic/com.ibm.tivoli.tcr.doc_211/ttcr_import.html) [port.html](http://publib.boulder.ibm.com/infocenter/tivihelp/v3r1/topic/com.ibm.tivoli.tcr.doc_211/ttcr_import.html)

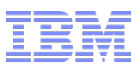

## Other Post-install TCR Activities

## **Configuring Email**

[http://publib.boulder.ibm.com/infocenter/tivihelp/v3r1/topic/com.ibm.tivoli.tcr.doc\\_211/ttcr\\_emailing.html](http://publib.boulder.ibm.com/infocenter/tivihelp/v3r1/topic/com.ibm.tivoli.tcr.doc_211/ttcr_emailing.html)

## **Adding LDAP/AD**

Note: Be sure to add your repository to TCR's federated repository

[http://publib.boulder.ibm.com/infocenter/tivihelp/v3r1/topic/com.ibm.tivoli.tcr.doc\\_211/ttcr\\_config\\_ldap.ht](http://publib.boulder.ibm.com/infocenter/tivihelp/v3r1/topic/com.ibm.tivoli.tcr.doc_211/ttcr_config_ldap.html) [ml](http://publib.boulder.ibm.com/infocenter/tivihelp/v3r1/topic/com.ibm.tivoli.tcr.doc_211/ttcr_config_ldap.html)

### **Example 1 Locking down report security**

[http://publib.boulder.ibm.com/infocenter/tivihelp/v3r1/topic/com.ibm.tivoli.tcr.doc\\_211/ttcr\\_config\\_sec\\_ma](http://publib.boulder.ibm.com/infocenter/tivihelp/v3r1/topic/com.ibm.tivoli.tcr.doc_211/ttcr_config_sec_main.html) [in.html](http://publib.boulder.ibm.com/infocenter/tivihelp/v3r1/topic/com.ibm.tivoli.tcr.doc_211/ttcr_config_sec_main.html)

### Whitepaper:

[https://www.ibm.com/developerworks/mydeveloperworks/files/form/anonymous/api/library/56745ad5](https://www.ibm.com/developerworks/mydeveloperworks/files/form/anonymous/api/library/56745ad5-b3f0-4d4a-9a35-58f9bfe4a3bf/document/4548d264-211a-443d-a57a-cafdbf4eb632/media/Security%20Permissions%20in%20TCR%202.x.pdf) [b3f0-4d4a-9a35-58f9bfe4a3bf/document/4548d264-211a-443d-a57a-cafdbf4eb632/media/Security](https://www.ibm.com/developerworks/mydeveloperworks/files/form/anonymous/api/library/56745ad5-b3f0-4d4a-9a35-58f9bfe4a3bf/document/4548d264-211a-443d-a57a-cafdbf4eb632/media/Security%20Permissions%20in%20TCR%202.x.pdf) [%20Permissions%20in%20TCR%202.x.pdf](https://www.ibm.com/developerworks/mydeveloperworks/files/form/anonymous/api/library/56745ad5-b3f0-4d4a-9a35-58f9bfe4a3bf/document/4548d264-211a-443d-a57a-cafdbf4eb632/media/Security%20Permissions%20in%20TCR%202.x.pdf)

 Moving to a enterprise database for the TCR Content Store (houses TCR reports and reporting information)

[http://publib.boulder.ibm.com/infocenter/tivihelp/v3r1/topic/com.ibm.tivoli.tcr.doc\\_211/ttcr\\_reconf\\_db.html](http://publib.boulder.ibm.com/infocenter/tivihelp/v3r1/topic/com.ibm.tivoli.tcr.doc_211/ttcr_reconf_db.html)